## *Het overnemen van het pakket Kader voor Ontwikkeling (Hoogbegaafdheid)*

Tabblad Beheer > Leerlijnenpakketten

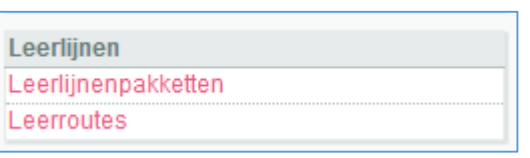

Knop 'Leerlijnenpakket overnemen' onderaan

nieuw leerlijnenpakket leerlijnenpakket overnemen leerlijnenpakket publiceren

Klik op 'Kader voor ontwikkeling', waar achter staat 'Landelijk' als je het pakket zónder toelichtingen wilt overnemen.

Ga je het pakket incl. toelichtingen gebruiken? Klik dan op 'Kader voor ontwikkeling' waar achter staat '99LL – Leerlijnenschool' (Deze zie je alleen als dit met Driestar educatief is afgesproken.)

Kader voor ontwikkelen Kader voor ontwikkeling

99LL -Leerlijnenschool

Landelijk

Zorg dat het vinkje bij 'Planning overnemen' aan staat en bij 'Bronnen overnemen' wanneer je het pakket mét toelichtingen gaat gebruiken.

## **Het volgende scherm is belangrijk!**

Er verschijnen twee meldingen 'Het leerlijnenpakket is succesvol overgenomen met de naam Kader voor ontwikkeling' en 'De volgende leerroutes zijn overgenomen: 'Basis'. *Let op: Kijk in dit scherm goed welke naam de leerroute heeft. Dit kan bijvoorbeeld ook Basis (1) of Basis (2) zijn*

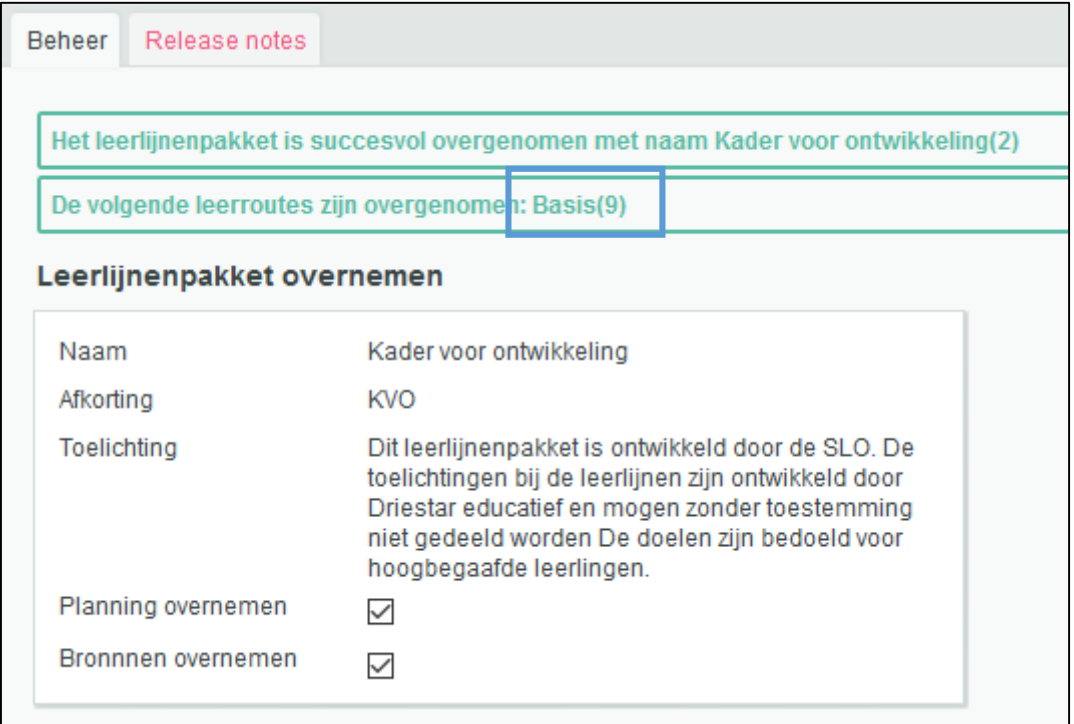

Klik vervolgens onderaan op 'Terug naar leerlijnenpakketten'. Zet status op 'Niet actief'

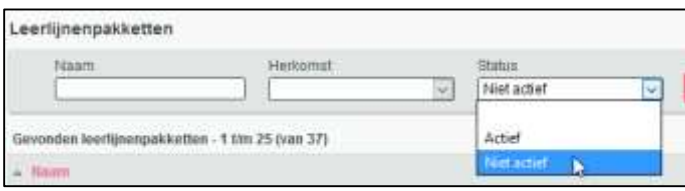

Klik op 'activeren' achter het pakket dat je zojuist hebt overgenomen.

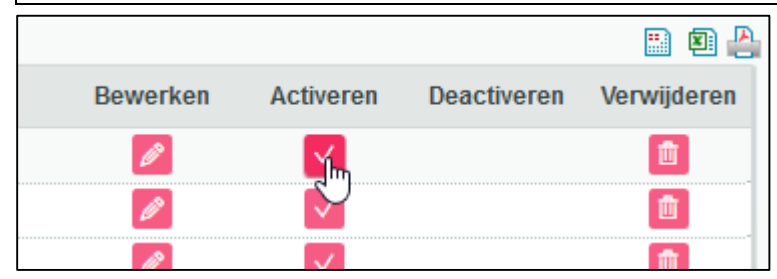

## *Leerroutes activeren*

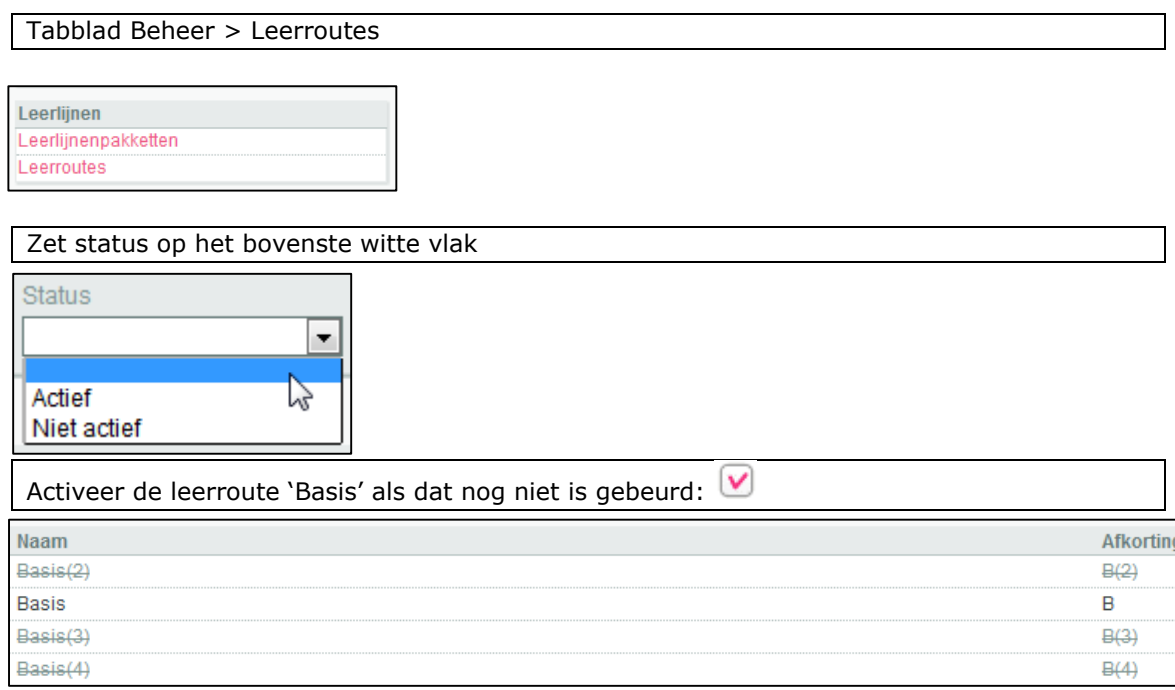

Zie je ook leerroutes Basis (1) of een ander getal? Klik op 'Leerroutes samenvoegen (stap  $1)'$ 

leerroutes samenvoegen (stap 1)

Voor leerroute 'Basis (…)': zet een vinkje onder 'Bron', voor leerroute 'Basis' (zonder getal): zet een vinkje onder 'Doel'.

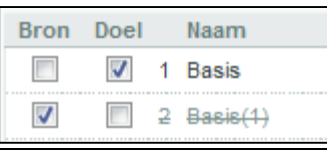

Klik op 'Leerroutes samenvoegen (stap 2)'. Meerdere leerroutes met de naam 'Basis (…)'? Herhaal de voorgaande stappen tot je alleen de leerroute 'Basis' (zonder getal) overhoudt.

## *Leerlingen koppelen aan een leerlijnenpakket en een leerroute*

Tabblad Groep > selecteer bovenste leerling > Begeleiding > Leerlijnen > nieuw leerlijnenpakket koppelen

nieuw leerlijnenpakket koppelen

Klik op 'Kader voor ontwikkeling'

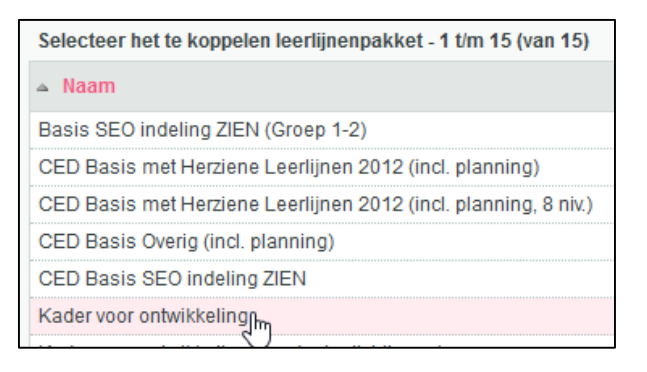

Je komt in onderstaand scherm, waar je de volgende dingen aangeeft:

- 1. Je koppelt het leerlijnenpakket normaal gesproken voor onbepaalde tijd. Wil je dat het leerlijnenpakket tot een bepaalde einddatum geldt, dan kun je deze invullen. *Standaard geeft ParnasSys de begindatum van het huidige schooljaar weer;*
- 2. Vink de leergebieden aan van dit leerlijnenpakket die je wilt gebruiken voor deze leerling. *Door het bovenste hokje aan te vinken, worden alle leergebieden voor deze leerling geselecteerd*;
- 3. Kies de leerroute 'Basis'. *Je kunt onder 'Globale instellingen' voor alle leergebieden tegelijk aangeven welke leerroute de leerling moet volgen*;
- 4. Bij dit pakket horen geen extra doelen. Je kunt dit dus op 'Nee' laten staan.
- 5. Klik op 'opslaan' onder in je scherm om de instellingen vast te leggen.

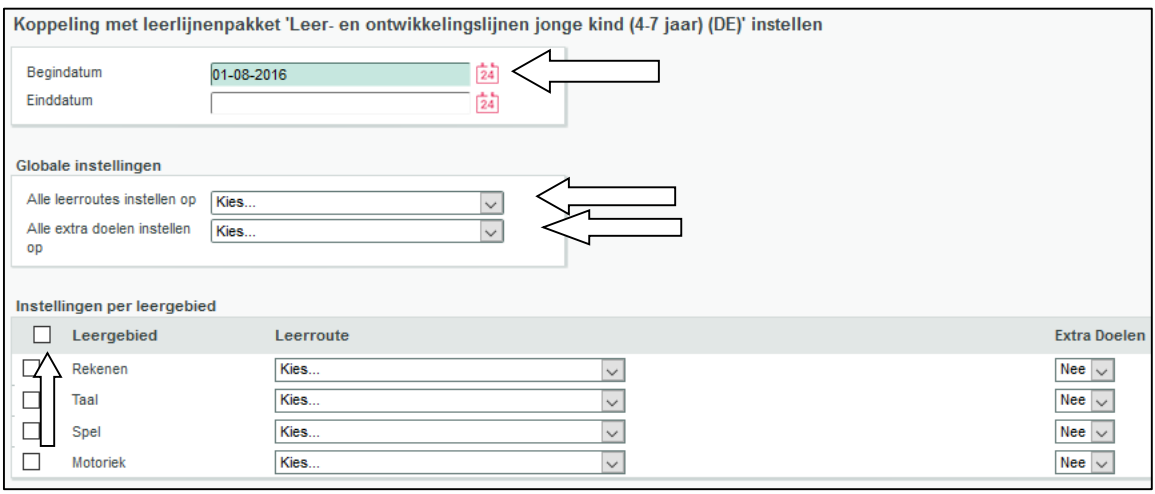

Ga met het pijltje rechtsboven in ParnasSys naar de volgende leerling. Herhaal de bovenstaande stappen. Doe dit voor alle leerlingen uit de groep.

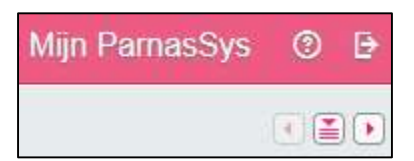